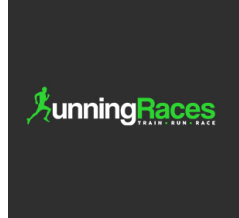

## **What does it mean to Claim Ownership of a listing?**

Every listing on our site has an owner that controls its content and prominence. Owners can edit the information provided and maintain the look and feel of the listing. For event listings the owner can update the current details, the contact details, new images , video etc.

## **How to Claim Ownership of a listing?**

- If you followed the submission process through  $\pm$  Submit Event or  $\pm$  Submit Listing then you are already the listing owner.
- If however, you did not create the event or listing. If it was created by someone else you can initiate a claim of ownership directly from the listing page. See example, the bottom [Claim Ownership] is just below the Header Fields for the listing.

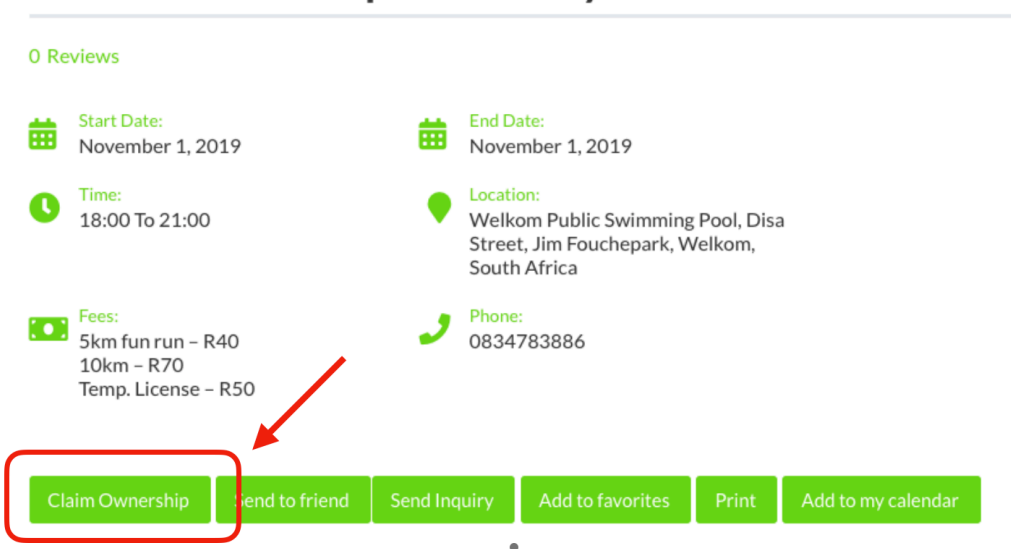

## Goudveld Multi Sport Charity Run - 2019

Once this button is clicked, a new dialog box will be opened titled *Verify Ownership of ….* 

Provide the necessary details so that we can verify that you are in fact the legitimate owner.

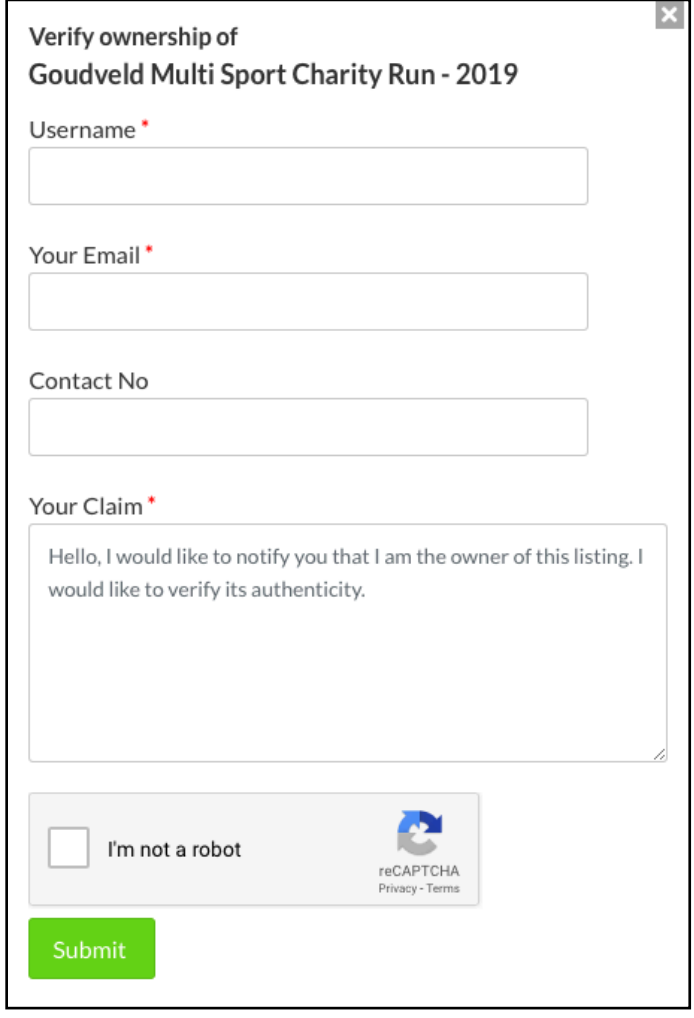

After you submit the information, we will receive confirmation of your interest to claim the listing as owner. We will follow-up will you to verify your details and then grant ownership upon successful verification.

## **What can I do as Listing Owner?**

After successful login, you can access your owned listing by clicking the user name of the top menu (top line with logo). Once you click your username this will take you to the profile page.

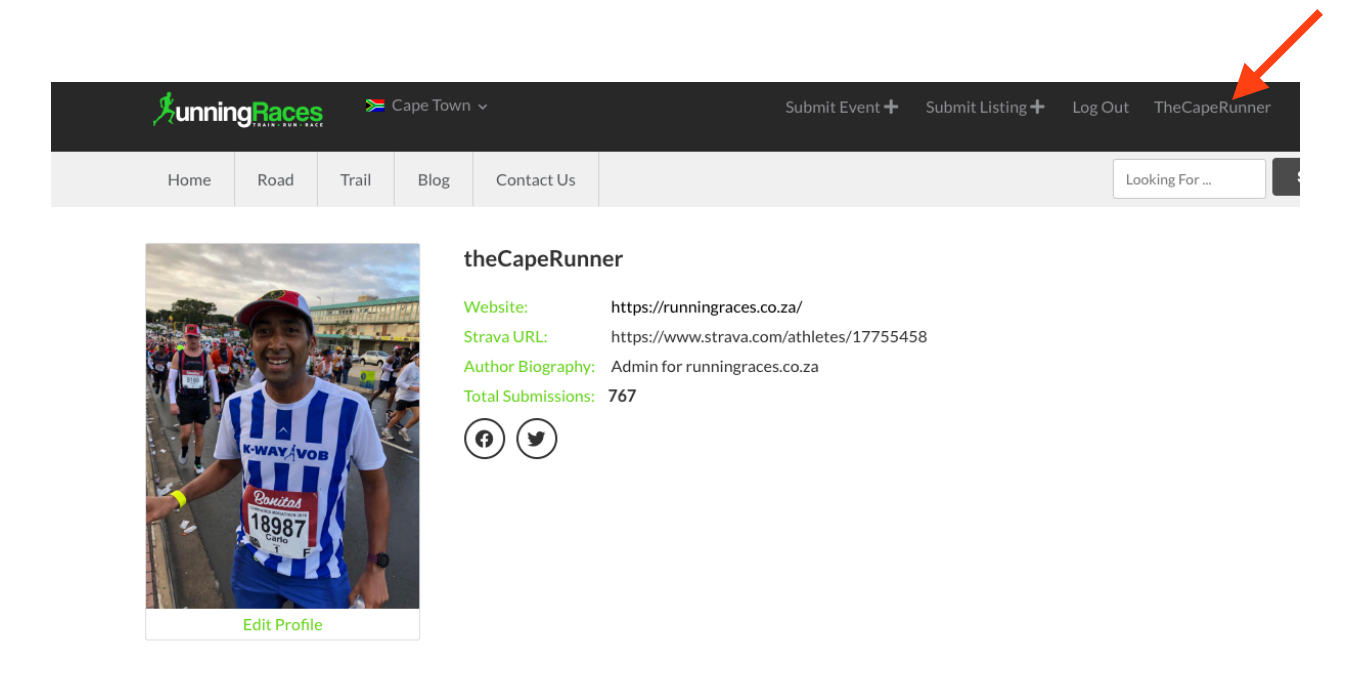

- A. Here you can edit your profile, add relevant contact details, social media links etc.
- B. Below your profile details is a selection of tabs. Listings, Events and your Favorites etc..

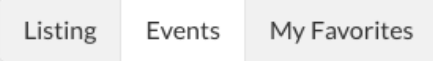

C. If you select Listing or Events, a list of your "owned" listings will be shown. On each listing you there is information on the package for which the listing had be selected, also the billing/expiry information. *Note: event listings are always free and billing information is for a zero Rand charge.*

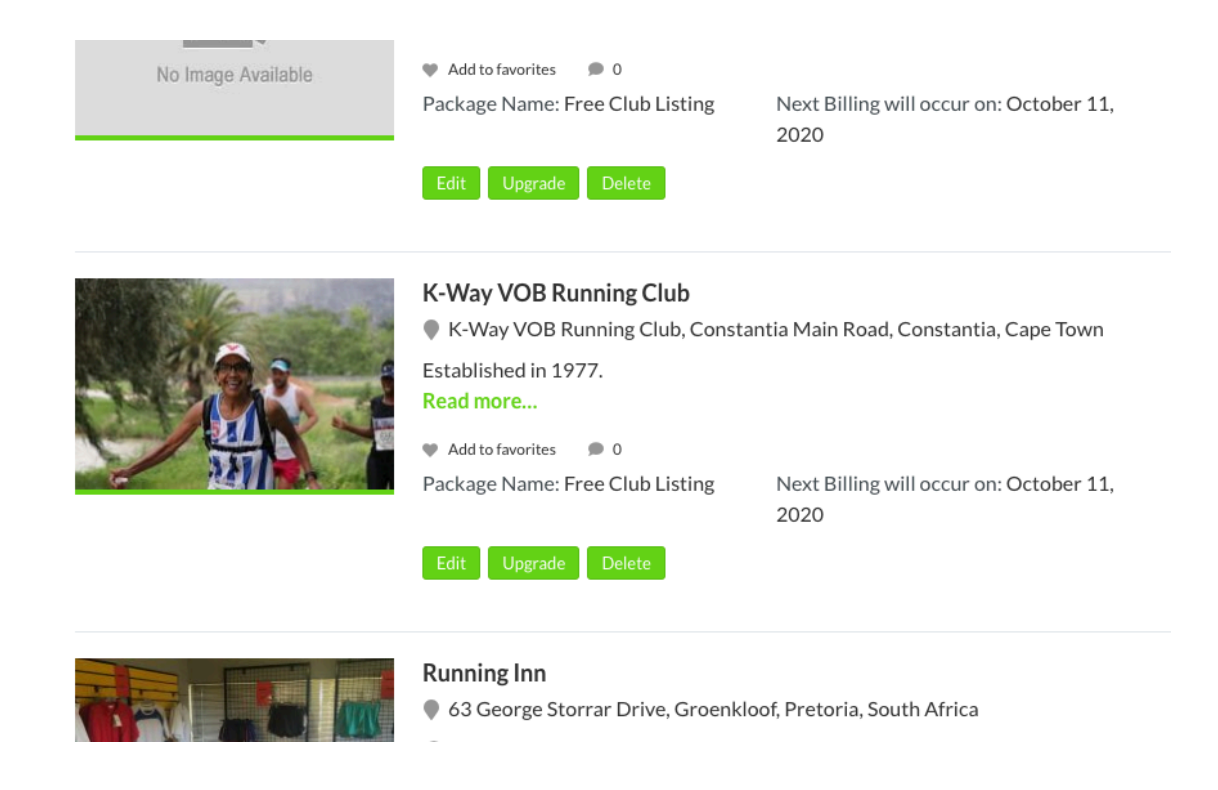

Under each listing there is a set of button to control next action on the listing. As shown:

- 1. You can **Edit** the listing.
- 2. You can **Upgrade** the Package.
- 3. You can **Delete** the listing.